## **2024全新油管注册账号方法 — 油管的账号手机号码怎样注册**

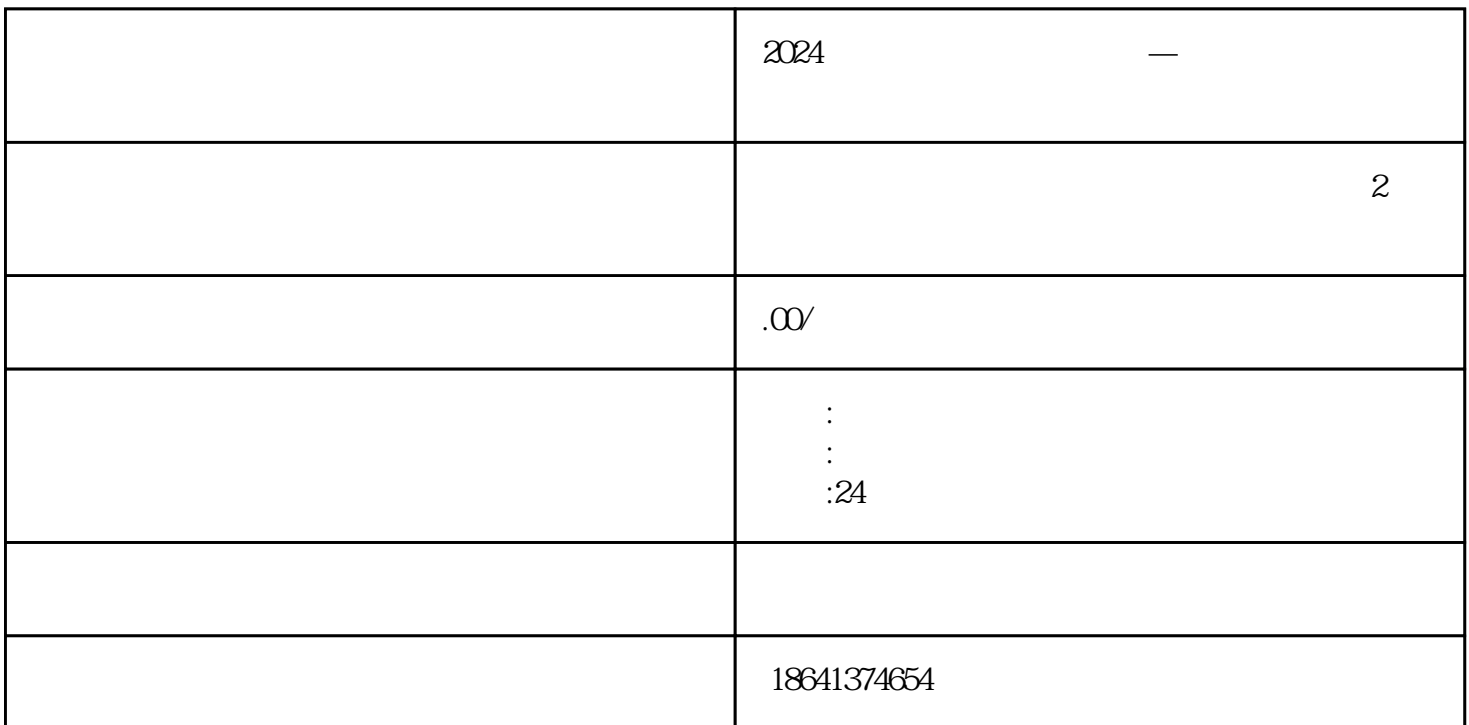

 $Y$ ouTube $\alpha$ 

 $\alpha$ 

1 2024

2024

 $\gamma$ ouTube $\gamma$ 

"www.youtube.com" guanfangwangzhan \* www.youtube.com"

 $2024$ 

 $\blacksquare$ YouTube

 $a \rightarrow a$ 

 $\overline{\phantom{a}}$ 

guanfangwan*gz*han(www.youtube.com) and a component component and a control and a control and a control and a co

界面上,你会看到一个"登录"按钮。点击该按钮,然后选择"创建账号"。

 $\ddot{R}$